# **swissvoice Avena 36**

# Téléphone analogique

#### **Mode d'emploi**

Attention : Veuillez lire attentivement ce mode d'emploi et les conseils d'entretien avant la première utilisation de l'appareil. A conserver soigneusement.

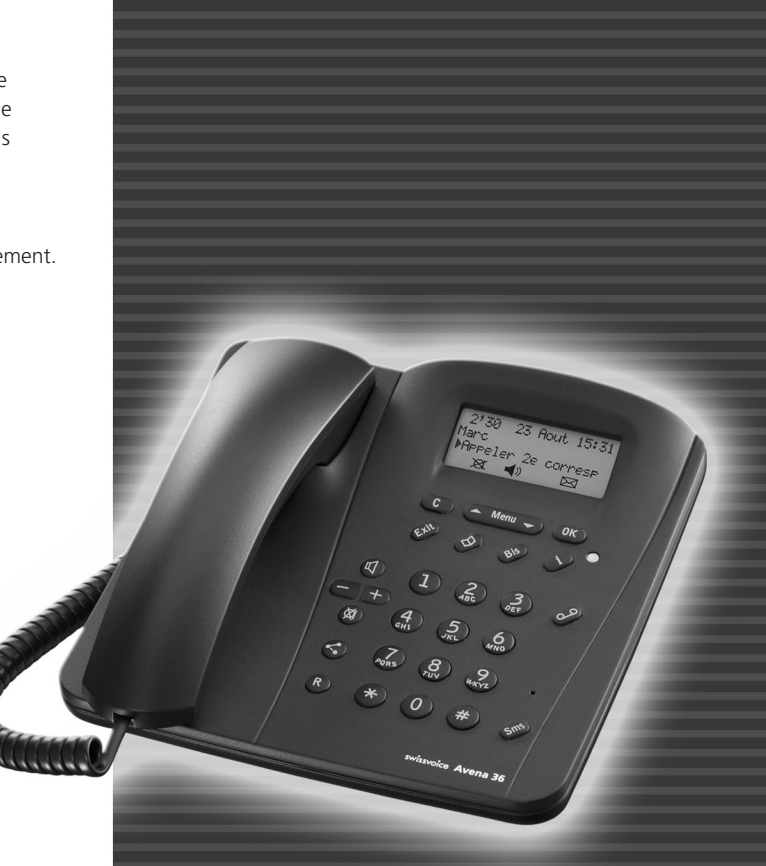

# Présentation des touches

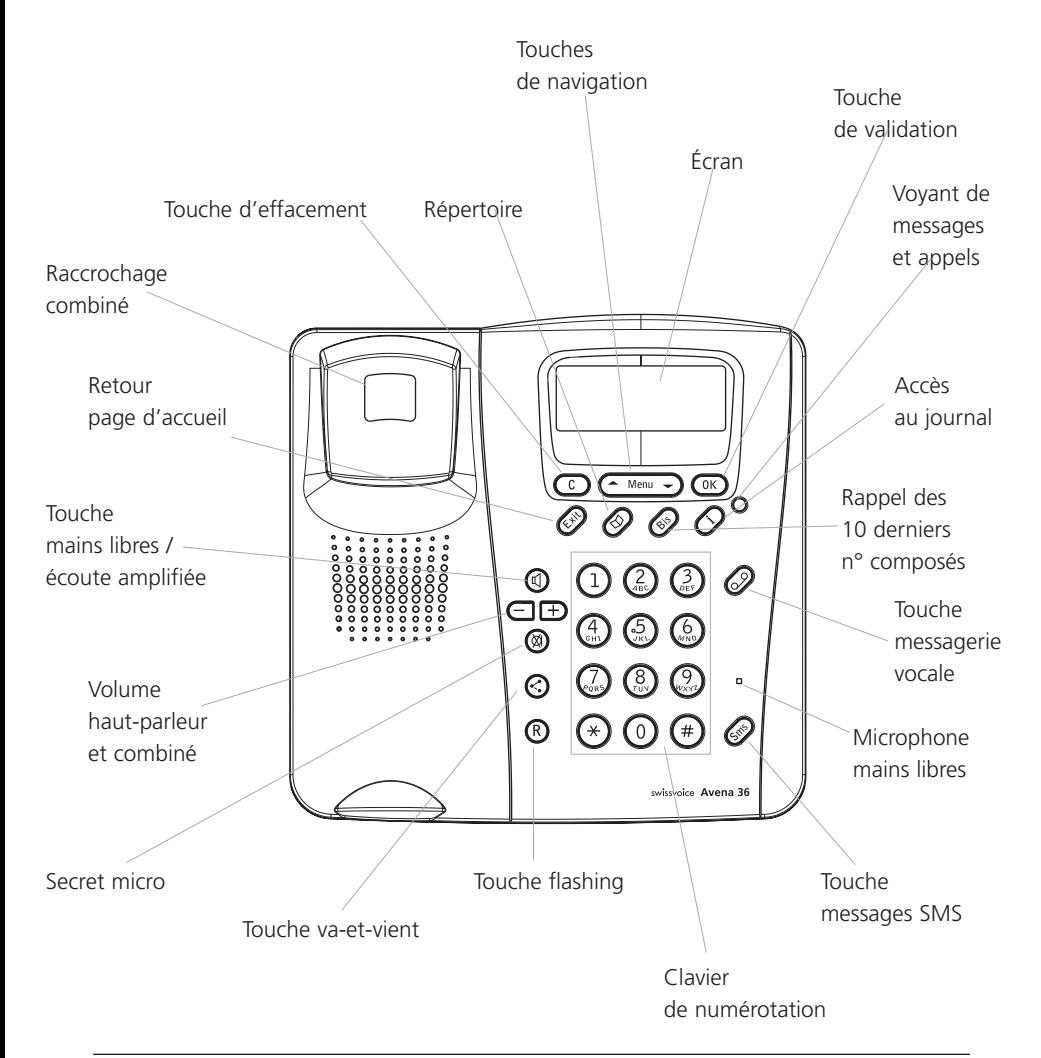

# Sommaire

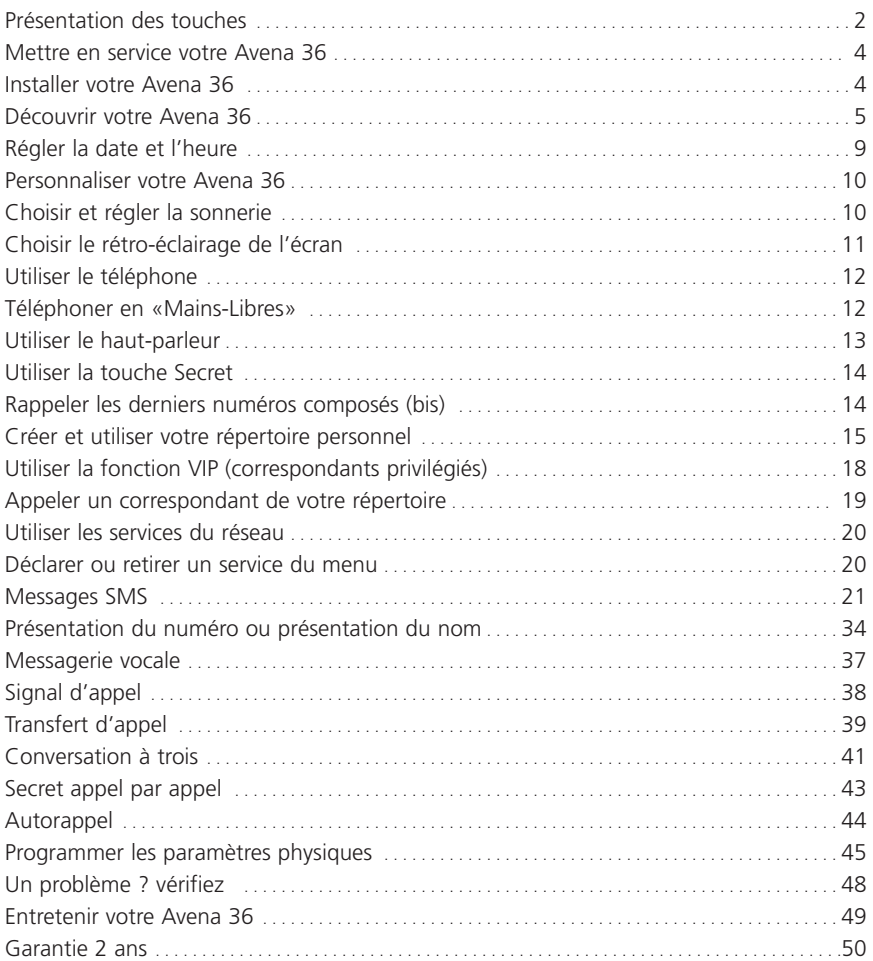

## Mettre en service votre Avena 36

#### **Installer votre Avena 36**

Reliez la partie la plus longue du cordon spiralé du **1**combiné au connecteur  $\sqrt{ }$ . puis faites-le ressortir sur le côté du poste en le plaçant dans la gouttière prévue à cet effet.

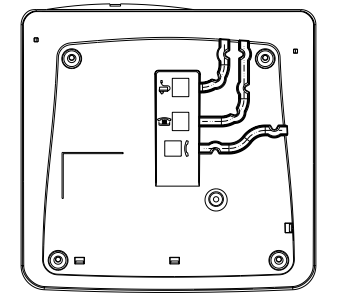

**2** Reliez le cordon de ligne au connecteur  $E$  et le

cordon de l'alimentation secteur au connecteur  $\mathbb{U}^{\infty}$ puis faites-les ressortir vers l'arrière du poste en les plaçant dans les gouttières prévues à cet effet.

Branchez la prise téléphonique. **3**

4 Branchez l'adaptateur de courant dans une prise murale 230 V proche de l'appareil et facilement accessible, pour pouvoir débrancher rapidement en cas de danger.

Votre **Avena 36** est prêt à l'emploi.

**Nota** Important : sans tension secteur 230 V vous pouvez seulement émettre et recevoir des appels et l'écran est éteint.

**Le marquage CE** atteste de la conformité des produits aux règlements techniques applicables à la date de l'attestation de conformité conformément respectivement aux Directives et dispositions complémentaires 73/23/CEE pour la sécurité usagers et 89/336/CEE pour les perturbations électromagnétiques.

**Raccordement électrique :** alimentation sur réseau 230 V, courant alternatif monophasé à l'exclusion des installations à schéma IT définies dans la norme EN 60-950. Attention, la tension du réseau est classée dangereuse selon les critères de la norme. Température d'utilisation entre 5 °C et 45 °C. Par précaution en cas de danger, le bloc alimentation secteur sert de dispositif de sectionnement de l'alimentation 230 V. Il doit être installé à proximité du matériel et être aisément accessible. **Raccordement téléphonique :** les tensions présentes sur ce réseau sont classées TRT-3 (Tension de Réseau de Télécommunication) au sens de la norme EN 60-950.

**Précautions d'emploi :** en cas d'orage, il est conseillé de débrancher l'appareil de la ligne téléphonique et du secteur. L'Avena 36 est utilisable en France uniquement.

# Découvrir votre Avena 36

#### **L'Écran**

Votre **Avena 36** possède un écran qui vous guidera dans l'utilisation du téléphone et des services proposés par l'opérateur.

Il vous renseignera sur l'état de votre téléphone lors de son utilisation, vous indiquera des événements survenus durant votre absence, ainsi que des événements en cours. Il dispose pour cela de 3 lignes de 20 caractères et d'une ligne de 9 pictogrammes.

#### **Descriptif des pictogrammes**

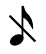

la sonnerie du téléphone est inhibée

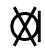

le secret microphone est activé

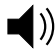

- l'écoute amplifiée ou le "mains libres" est activé
- de secret appel par appel est activé
	-

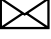

présence d'un message vocal ou d'un message SMS

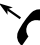

l'appel est répondu

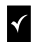

- la fiche est déjà lue
- >> la rubrique concernée dispose d'une liste de choix

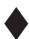

le message SMS est archivé

### Découvrir votre Avena 36

*Exemple d'écran en cours de communication*

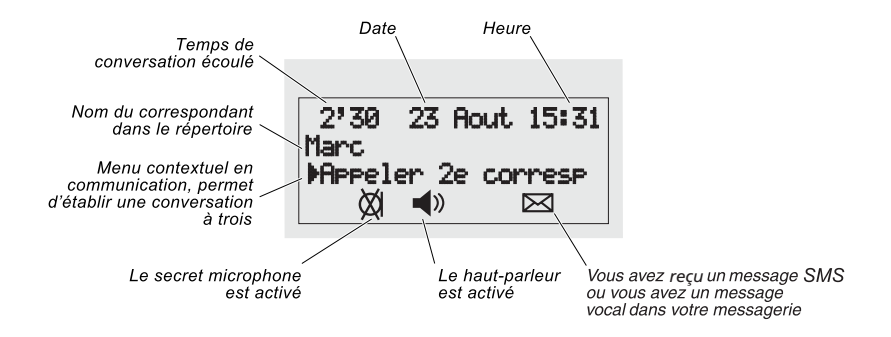

#### **Le menu déroulant contextuel**

L'**Avena 36** propose un menu par défaut lors de la mise en service.

Ce menu est contextuel : il peut changer selon les événements survenus en votre absence ou en fonction des réglages que vous avez effectués.

Par ailleurs, il existe un menu contextuel en communication qui s'affiche en cours de conversation selon les services que vous avez déclarés.

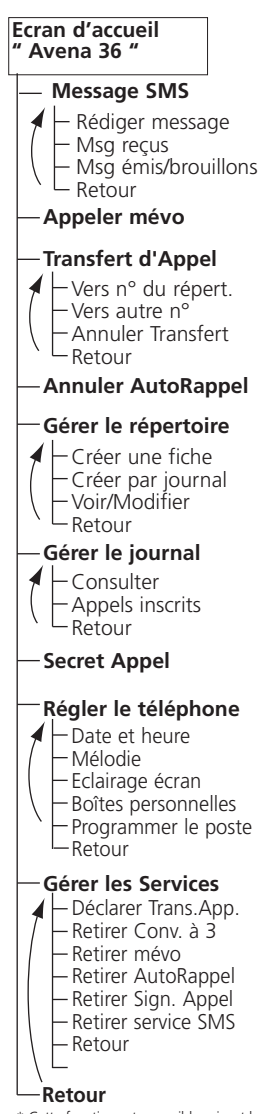

Menu contextuel affiché en fonction de l'état d'indication du service.

Menu contextuel affiché en fonction de l'état d'indication du service.

Menu contextuel affiché en fonction de l'état d'indication du service.

Menu contextuel affiché en fonction de l'état d'indication du service.

Enregistrer, modifier et effacer les noms et numéros de vos correspondants habituels dans le répertoire, et leur attribuer une mélodie spécifique.

Consulter et sélectionner le type d'appel sauvegardé dans le journal des appels. Cette fonction est utilisable sous réserve d'abonnement au service "présentation du numéro", "présentation du nom"\*.

Protéger votre identité avant d'appeler un correspondant.

Régler la date et l'heure, choisir la mélodie et l'éclairage de son écran, configurer les boîtes à SMS, modifier les codes services, régler l'appareil pour une utilisation derrière installation privée (PABX), restaurer les réglages usine par défaut.

Déclarer ou retirer un service du réseau.

Revenir à l'écran d'accueil.

\* Cette fonction est accessible suivant les services proposés par votre opérateur.

# Découvrir votre Avena 36

#### **Principes Généraux d'utilisation**

Les touches  $\text{C}\text{-}\text{Mem}\rightarrow$  permettent d'entrer dans le menu au repos et en communication et de naviguer dans les rubriques.

La touche  $\left(\frac{\text{Exib}}{2}\right)$  interrompt la fonction à tout moment et affiche l'écran d'accueil.

La touche  $\mathbb G$  annule une saisie ou les informations enregistrées.

La touche  $\overset{\text{CK}}{\longrightarrow}$  confirme une saisie ou un choix. Il s'agit également d'une touche circonstancielle : par appui sur cette touche, l'écran vous propose la commande correspondant à l'événement survenu ou à l'état du poste.

Le pointeur  $\blacktriangleright$  désigne la ligne à valider.

#### **Les bips**

1 bip court correspond à un acquittement.

2 bips courts correspondent à une alerte.

3 bips longs signifient qu'une erreur est intervenue.

#### **Le voyant lumineux**

Le voyant clignote lorsqu'un nouvel appel a été sans réponse. *Voir " Journal des Appels "*

Il clignote lorsqu'au moins un nouveau SMS écrit a été reçu. *Voir " Messages SMS "*

Il clignote lorsqu'au moins un nouveau message a été déposé dans votre messagerie vocale.

*Voir " Messagerie vocale "*

Il est allumé fixe lorsque tous les appels et messages ont été consultés.

Il est éteint lorsque tous les appels et messages ont été effacés.

# Régler la date et l'heure

Grâce à son horodateur, votre **Avena 36** affiche la date et l'heure. Pour régler la date et l'heure, procéder de la manière suivante :

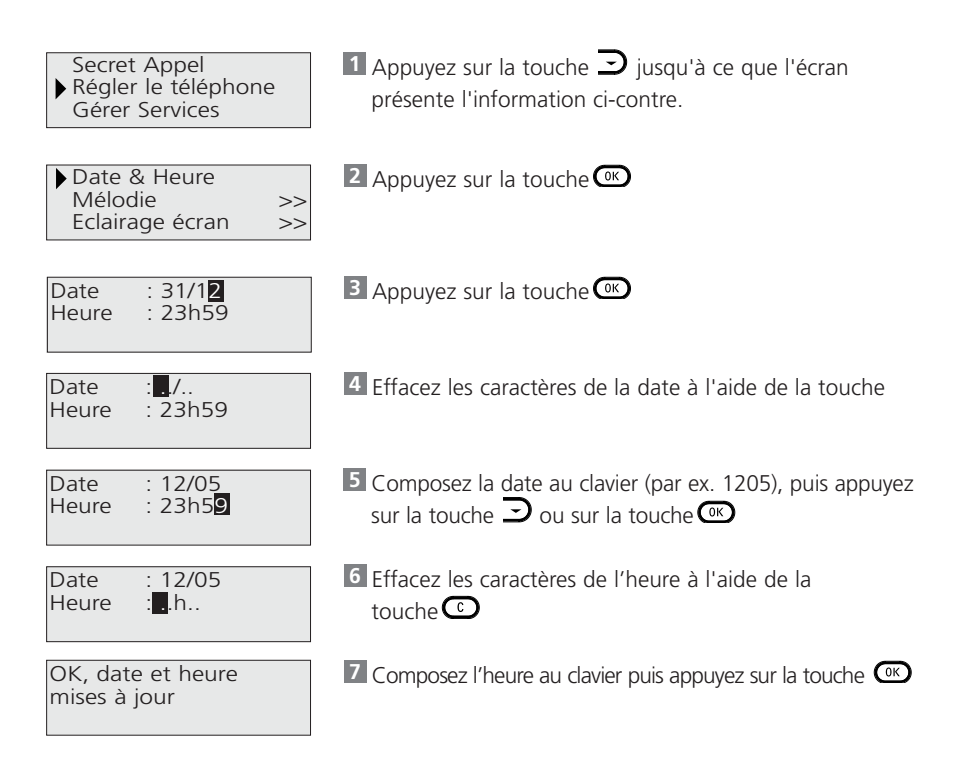

#### **Choisir et régler la sonnerie**

Votre **Avena 36** dispose de 10 mélodies et de 5 niveaux sonores (dont une fonction silence).

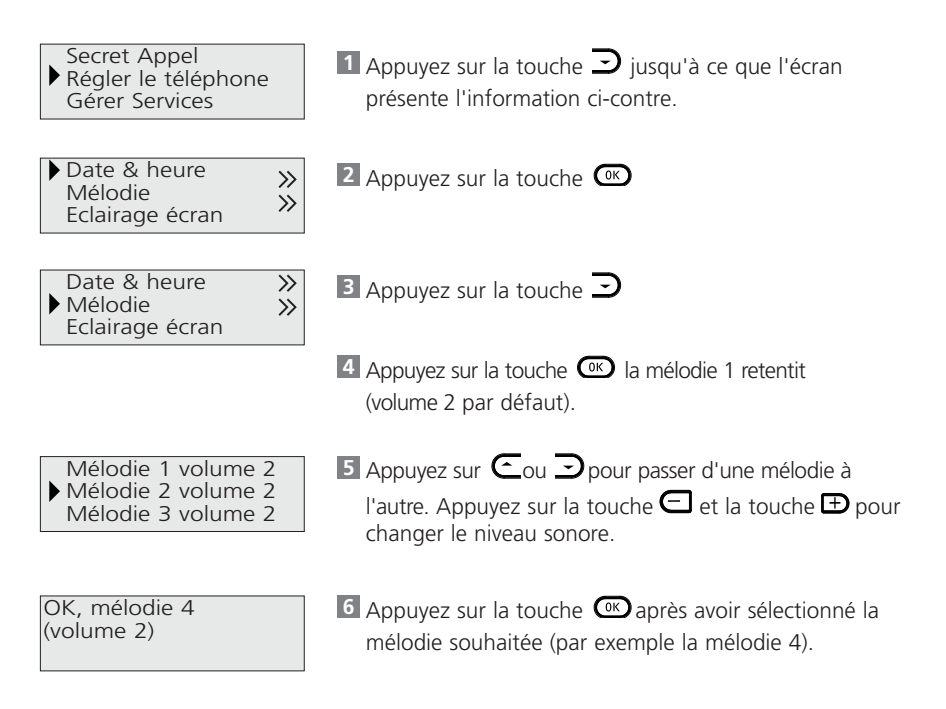

**Nota** Si vous sélectionnez le niveau 0, la sonnerie est coupée. L'écran présente, en permanence, le symbole  $\lambda$ . Lorsque votre Avena 36 sonne, vous pouvez aussi régler le niveau de sonnerie à l'aide des touches  $\bigoplus$  et  $\bigoplus$ .

#### **Choisir le rétro-éclairage de l'écran**

Votre écran dispose d'un rétro-éclairage qui s'éteint automatiquement après une minute d'inactivité. Vous pouvez cependant choisir de maintenir cet éclairage en permanence.

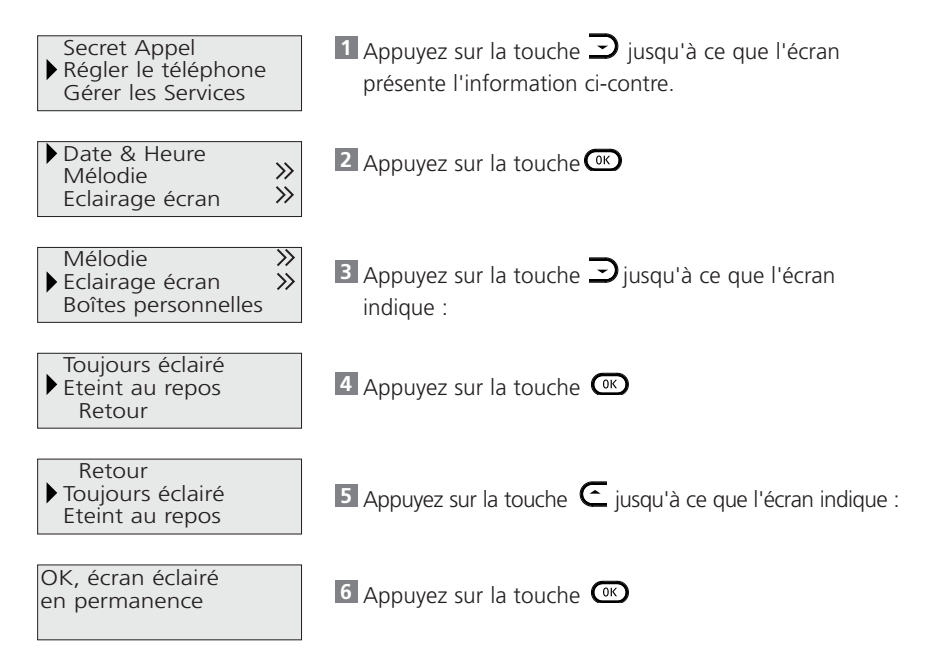

#### **Téléphoner en « Mains-Libres »**

Votre **Avena 36** vous permet de converser avec vos correspondants sans décrocher le combiné. Vous êtes libre de vos gestes et vous pouvez faire participer votre entourage à la communication.

#### **Appeler**

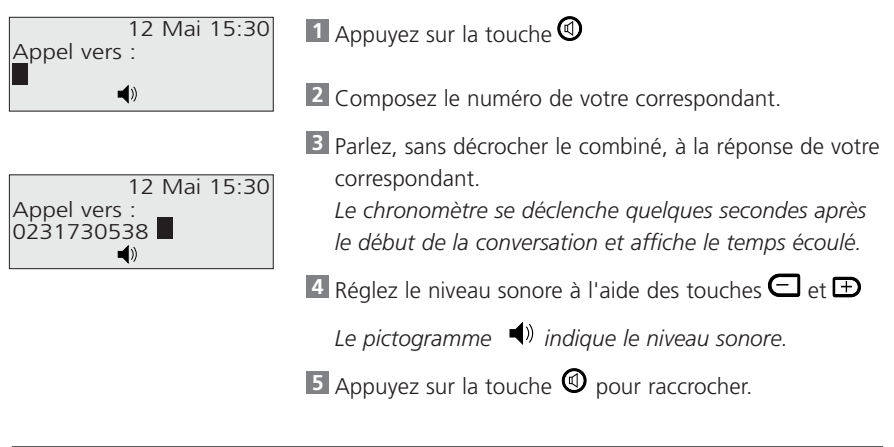

**Nota** Pour désactiver la fonction " mains-libres " en cours de conversation, décrochez le combiné. Le symbole  $\blacklozenge$  s'éteint. Pour l'activer, maintenez la touche  $\bigcirc$  appuyée tout en raccrochant le combiné.

#### **Préparer votre numéro avant d'appeler**

12 Mai 15:30 Appeler : 0231730538 12 Mai 15:30 Appel vers : 0231730538<br>♦

Composez le numéro de votre correspondant sans **1** décrocher le combiné et sans appuyer sur la touche  $\circledcirc$ Pour corriger une erreur de saisie, utilisez la touche 2 Appuyez sur la touche  $\mathcal Q$  ou appuyez sur la touche ou décrochez le combiné. *Votre Avena 36 prend la ligne. Le numéro est composé automatiquement.*

#### **Recevoir un appel**

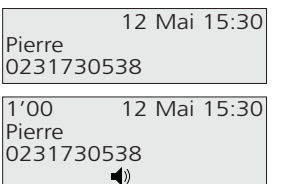

*Votre Avena 36 sonne. Le nom ou le numéro de la personne qui appelle est affiché durant tout le temps de l'appel\*.*

Appuyez sur la touche  $\Phi$  pour prendre la ligne. *Le chronomètre se déclenche et affiche le temps écoulé.*

\* Le numéro de l'appelant s'affiche si vous êtes abonné au service "présentation du numéro". Le nom et le numéro de l'appelant s'affichent si vous êtes abonné au service "présentation du nom". Si le numéro est enregistré dans le répertoire, c'est le nom du répertoire qui s'affiche.

#### **Utiliser le haut-parleur**

Vous êtes en communication, combiné décroché, vous souhaitez mettre en service le haut-parleur :

**1** Appuyez sur la touche  $\mathbf{\Theta}$ . Le symbole  $\mathbf{\P}$ ) s'affiche.

**2** Appuyez sur les touches  $\bigoplus$  ou  $\bigoplus$  pour régler le niveau sonore.

**3** Appuyez à nouveau sur la touche  $\mathcal{D}$  pour supprimer le haut-parleur. Le symbole () s'éteint.

#### **Passer en " mains libres "**

Vous téléphonez avec le combiné décroché. Pour passer en "mains libres" :

Appuyez sur la touche **1**

Pendant cette action, vous pouvez poursuivre la conversation. Le symbole  $\blacktriangleleft$ <sup>)</sup> s'affiche.

**2** Maintenez appuyée la touche  $\mathbf{\mathbf{\mathbb{Q}}}$  tout en raccrochant le combiné. *Vous passez en mains-libres.*

**3** Relâchez alors la touche

**Nota** Si vous téléphonez combiné décroché, sans utiliser le haut parleur, les touches  $\Box$  ou  $\Box$  vous permettent de régler le niveau d'écoute du combiné.

#### **Utiliser la touche Secret**

En cours de communication, vous avez la possibilité de parler à votre entourage sans être entendu de votre correspondant :

Appuyez sur la touche **1** Le symbole  $\otimes$  s'affiche. Votre correspondant ne peut plus vous entendre.

Pour reprendre la conversation, appuyez de nouveau sur la touche **2** *Le symbole s'éteint. Votre correspondant vous entend à nouveau.*

#### **Rappeler les derniers numéros composés (Bis)**

Votre **Avena 36** vous facilite le rappel des 10 derniers numéros composés.

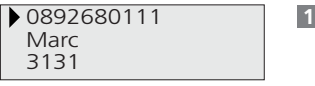

0892680111 Marc 3131

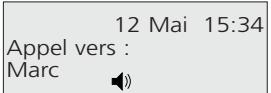

**1** Appuyez sur la touche **CBis** 

**2** Appuyez sur les touches **C**ou **D** pour passer d'un numéro à l'autre.

*Lorsqu'un appel a été effectué à partir du répertoire ou du journal, le nom du correspondant s'affiche à la place du numéro.*

**3** Appuyez sur la touche <sup>CIC</sup> après avoir sélectionné le numéro que vous souhaitez rappeler.

Pour effacer un numéro de cette liste, effectuez les opérations **1** et **2** comme précédemment puis :

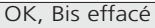

Appuyez sur la touche  $\mathbb{C}$ 

**Nota** Pour effacer tous les numéros, validez la proposition " Effacer tous les Bis " en bas de la liste lorsque vous n'êtes pas en communication.

#### **Créer et utiliser votre répertoire personnel**

Vous disposez de 100 fiches répertoire permettant d'enregistrer les noms et les numéros de vos correspondants habituels. Votre **Avena 36** les classe automatiquement par ordre alphabétique.

#### **Table des caractères**

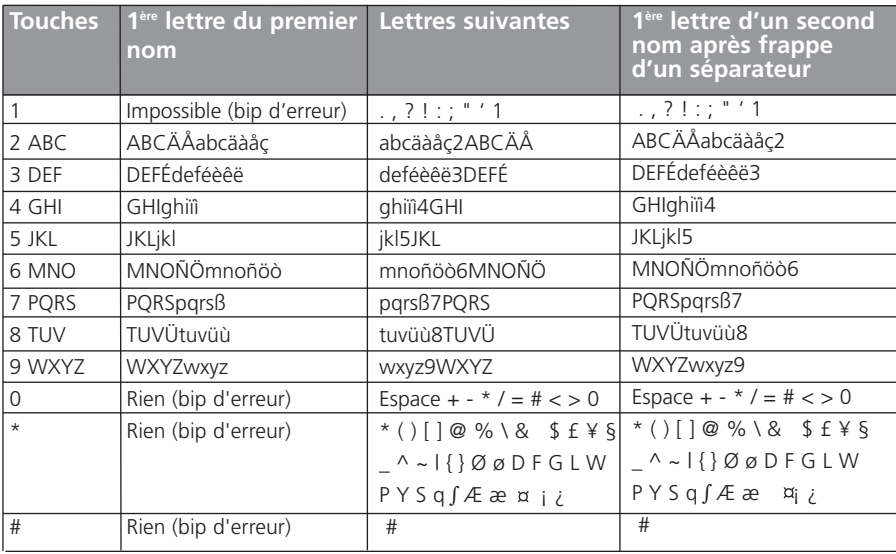

#### **Créer une fiche**

- Annuler AutoRappel Gérer le répertoire Gérer le journal
- Créer une fiche Créer par journal Voir / Modifier

Nom: n°: Mélodie : générale >>

- **1** Appuyez sur la touche  $\bigcup$  jusqu'à ce que l'écran présente l'information ci-contre.
- 2 Appuyez sur la touche
- **3** Appuyez sur la touche
- Saisissez le nom à l'aide du clavier : **4**
	- Sélectionnez la lettre désirée par appuis successifs sur la touche correspondante.
	- Attendez (2 secondes) que le curseur passe à l'emplacement suivant pour saisir une autre lettre située sur la même touche.
- $O<sub>II</sub>$
- Appuyez sans attendre sur une autre touche pour saisir la lettre suivante selon le même principe.

*En cas d'erreur de saisie appuyez sur la touche* 

- - **5** Appuyez sur la touche  $\supseteq$  pour saisir le numéro.
- Ludo 0231730538 Mélodie : générale >>

Mélodie : générale >>

Ludo n°:

- 0231730538 Mélodie : générale >> Retour
- **6** Saisissez le numéro.
- **7** Appuyez sur la touche

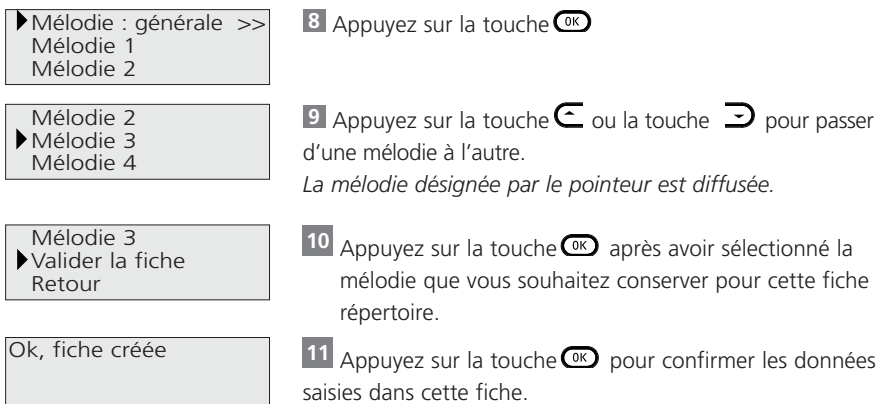

**Nota** Si vous êtes abonné à la présentation du numéro, vous avez la possibilité de créer une fiche répertoire à partir du journal. Reportez-vous au chapitre " Utiliser le Journal des Appels ", " Créer une fiche répertoire à partir du journal ".

#### **Consulter ou Modifier une fiche répertoire**

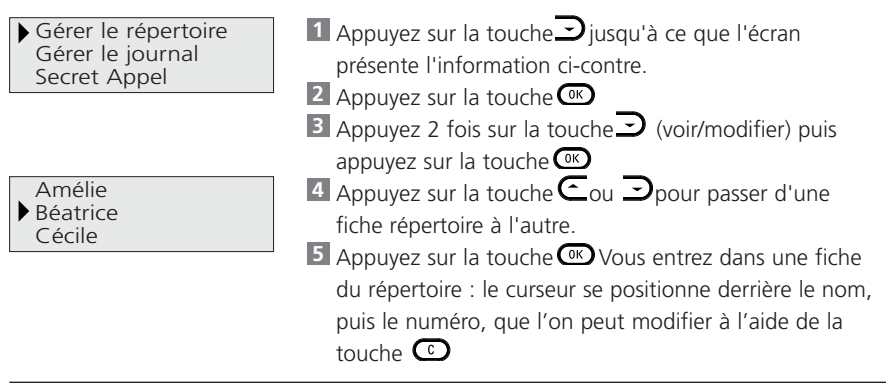

Mélodie 3 Valider la fiche Retour

OK, fiche modifiée

- Vous pouvez également modifier la mélodie. A la fin **6** des modifications, appuyez sur la touche  $\supseteq$  jusqu' à ce que l'écran présente l'information ci-contre.
- Appuyez sur la touche **7**

*L'écran revient sur la liste des fiches du répertoire. Le pointeur désigne la fiche qui suit celle qui vient d'être modifiée.*

**Nota** Vous pouvez consulter une fiche du répertoire en cours de communication en appuyant sur la touche  $\mathbf \odot$ 

#### **Effacer une fiche du répertoire**

Effectuez les opérations **1** à 4 comme précédemment. Ou appuyez sur la touche

Confirmer "Effacer" Abandonner

OK, fiche effacée

Appuyez sur la touche **1**

2 Appuyez sur la touche *L'écran revient sur la liste des fiches du répertoire. Le pointeur désigne la fiche qui suit celle qui vient d'être effacée.*

#### **Utiliser la fonction VIP (correspondants privilégiés)**

La fonction VIP vous permet de sélectionner dans votre répertoire personnel, des correspondants privilégiés, auxquels sera attribuée une mélodie spécifique. Cette mélodie est attribuée lors de la création d'une fiche dans le répertoire, par l'association du choix d'une mélodie. Reportez-vous au chapitre " Créer et utiliser votre répertoire personnel " " créer une fiche ". Cette fonction est utilisable si vous êtes abonné au service Présentation du numéro.

#### **Appeler un correspondant de votre répertoire**

Vous pouvez appeler un correspondant directement à partir de votre répertoire. Pour cela :

Appuyez sur la touche **1**

*Les trois premiers noms de votre répertoire s'affichent.*

**2** Appuyez sur la touche  $\text{C}$ ou la touche *i* jusqu'à ce que le pointeur désigne le nom recherché.

 $O<sub>II</sub>$ 

Appuyez sur la touche **1**

*Les trois premiers noms de votre répertoire s'affichent.*

Frappez au clavier la première lettre du nom que vous souhaitez appeler (la touche 6, **2** par exemple, pour les lettres M, N et O).

**3** Appuyez sur la touche  $\text{C}$ ou la touche *j*usqu'à ce que le pointeur désigne le nom recherché.

Validez votre choix à l'aide de la touche **4** *Au bout de 10 secondes, le chronomètre se déclenche.*

**5** Parlez à la réponse de votre correspondant.

#### **Déclarer ou retirer un service du menu**

Les services opérateurs sont déclarés ou retirés dans le menu par défaut à l'achat du téléphone. S'ils sont déclarés, ils apparaîtront automatiquement dans le menu principal.

#### **Les services ci-dessous sont déclarés par défaut :**

- service SMS
- messagerie vocale
- conversation à trois $^{\circledR}$
- autorappel $^{\circledR}$
- signal d'appel<sup>®</sup>

#### **Les services ci-dessous sont retirés par défaut :**

- transfert d'appel<sup>®</sup>

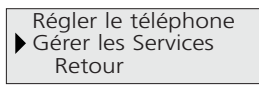

Déclarer Trans.App Retirer Conv. à 3 Retirer mévo

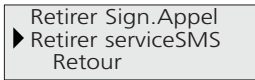

- $\blacksquare$  Appuyez sur la touche $\blacktriangleright$  jusqu'à ce que l'écran présente l'information ci-contre.
- Appuyez sur la touche **2**
- **3** Sélectionnez le service à l'aide des touches  $\text{C}_{\text{ou}}$ La validation d'un des services provoque son indication ou son retrait selon le cas.

Votre **Avena 36** vous permet d'envoyer et recevoir des messages courts (SMS) de 160 caractères. A cet effet, vous disposez jusqu'à 3 boîtes personnelles configurables dont l'accès peut être protégé par un code personnel de 4 chiffres.

Chaque boîte personnelle est composée de deux types de messages :

- les messages reçus,
- les messages émis ou brouillons.

Les SMS sont mémorisés par ordre chronologique.

Chacune des listes peut contenir jusqu'à 10 fiches. Ce qui représente une capacité de stockage de 20 SMS par boîte active.

Pour configurer (activer / désactiver / modifier le code personnel) vos boîtes personnelles, reportez vous à la page 22.

Avant de pouvoir envoyer et recevoir des SMS, vous devez d'abord vous inscrire au service auprès de votre opérateur.

#### **Utiliser la touche**

Pour faciliter l'accès aux messages SMS (reçus, envoyés ou brouillons), une touche dédiée est à votre disposition. Elle vous permet un accès direct aux nouveaux messages reçus ou à défaut au menu de fonction des messages écrits.

#### **Table des caractères**

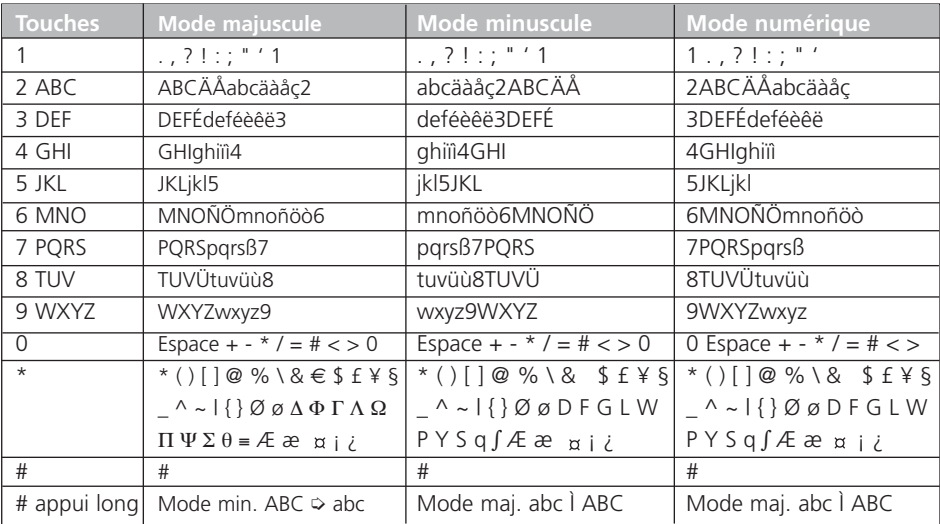

#### **Configurer vos n° de boîtes personnelles**

Votre **Avena 36** vous permet d'envoyer et recevoir des messages SMS au travers de 3 boîtes personnelles configurables. Chaque boîte, identifiée par un numéro, est ainsi activable ou désactivable selon vos besoins\*. Un code personnel à 4 chiffres vous assure une confidentialité du contenu de la boîte active.

#### **Activer une Boîte personnelle**

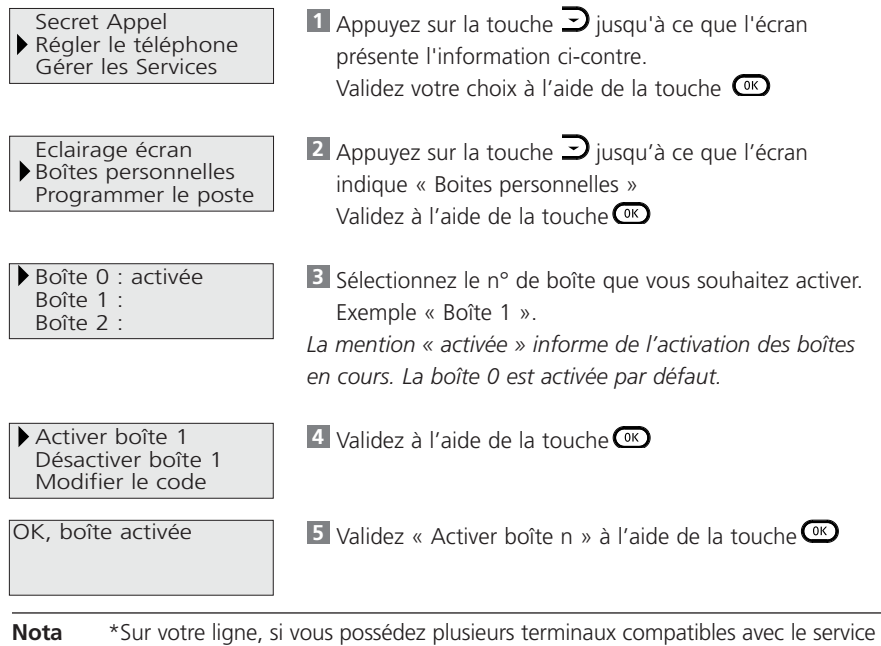

SMS, vous devez leur attribuer un numéro de boîte personnelle différent. N'oubliez pas de communiquer ce numéro à vos correspondants. Sans modification de la configuration de votre terminal, le numéro de boîte est « 0 ».

#### **Modifier votre code personnel**

#### Reprenez les opérations précédentes à **1 4**

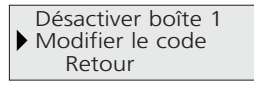

Nouveau code Boîte  $1 : **$ .

OK, code personnel mémorisé

Sélectionner « Modifier le code » et appuyer sur la **5** touche  $\overline{(\alpha)}$ 

**6** Entrez votre code personnel et appuyer sur  $\overline{$   $\alpha}$   $\overline{)}$   $*$ 

*Le code personnel doit être différent du code installateur 4678 !* 

Votre nouveau code personnel a été enregistré. *Désormais, ce code vous sera demandé à chaque accès à votre boîte personnelle.*

- **Nota** \*Si vous choisissez le code « 0000 », aucun code ne vous sera demandé pour accéder à votre boîte personnelle. Le code d'une boîte activée est par défaut à « 0000 ».
- **Nota** En cas d'oubli du code personnel, le code installateur « 4678 » vous permettra de configurer à nouveau votre boîte en la désactivant.

#### **Désactiver une boîte personnelle**

Reprenez les opérations précédentes à **1 4**

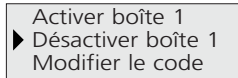

**5** Validez « Désactiver boîte n » à l'aide de la touche

**Nota** La désactivation d'une boîte personnelle supprime la totalité des messages contenus dans cette boîte et initialise le code personnel à « 0000 ».

#### **Rédiger / Envoyer un SMS**

#### **Pour accéder aux menus du service SMS**

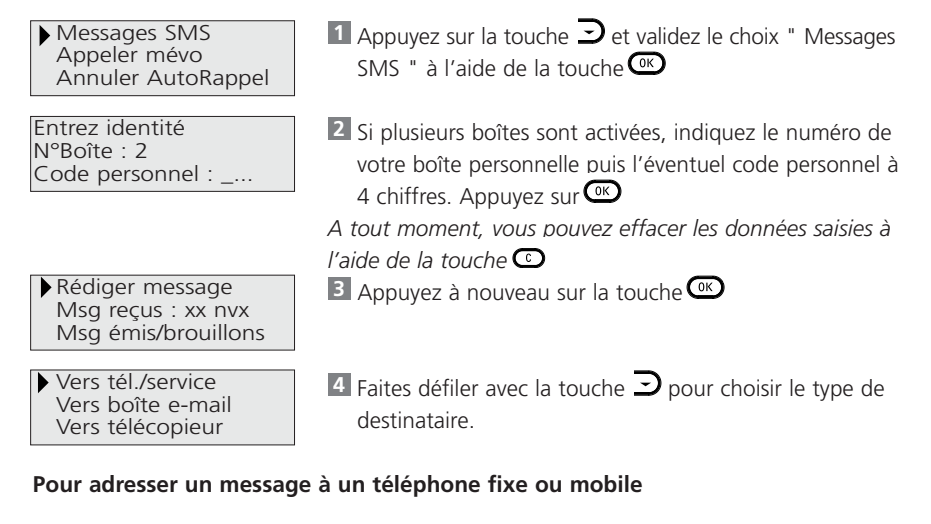

**5** Appuyez sur la touche

Destinataire message n°: **■**  $ho^T$ 

Destinataire message 0231730538 boite: **N** 

Renseignez le n° du destinataire ainsi que son n° de **6** boîte SMS.

*Vous pouvez saisir le n° à dix chiffres à partir d'une fiche répertoire en appuyant sur la touche* 

**Nota** Si vous omettez de saisir un numéro de boîte destinataire, le message SMS sera transmis vers la boîte numéro " 0 " du numéro destinaire.

Salut Pat, OK pour le ciné de 20h00

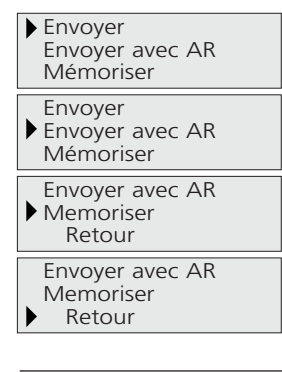

Appuyez sur la touche **7**

- Rédigez votre texte à l'aide du clavier. (voir table des **8** caractères p.22)
	- Sélectionnez la lettre désirée par appuis successifs sur la même touche.

- Appuyez sur une autre touche pour saisir une autre lettre. *Le curseur peut se déplacer dans le corps du texte à l'aide des touches de navigation. Vous pouvez ainsi insérer un caractère à l'emplacement du curseur. En cas d'erreur de saisie, appuyez sur la touche*

#### Appuyez sur la touche **9**

4 possibilités vous sont proposées :

- envoyer votre message,
- envoyer votre message avec demande d'accusé de réception,
- mémoriser votre message en brouillon pour l'envoyer ultérieurement,
- revenir à la saisie du texte.
- 10 Sélectionnez votre choix à l'aide des touches Cet puis validez avec avec la touche  $\circledcirc$

**Nota** Les messages envoyés sont mémorisés dans la liste des émis/brouillons. Un 11ème message envoyé efface le plus ancien non archivé.

#### **Pour adresser un message spécifique/message de commande au service SMS**

Le service SMS offre différentes fonctionnalités telles que : le transfert de vos SMS, la création de liste de destinataires, etc... Pour utiliser ces fonctions, il vous faut envoyer des SMS de commande\* au service.

\* La liste des messages de commande au service est à votre disposition chez votre opérateur.

Reprenez les opérations 1 à 4 en choisissant " Vers tél./service " à l'étape 4

Destinataire message n°: boîte:

Destinataire message 8888 boîte:

*Appuyez sur la touche*  **5** *Vous pouvez saisir le n° à partir d'une fiche répertoire en appuyant sur la touche* Renseignez le numéro du service de commande sans **6**

indiquer de numéro de boîte.

Appuyez sur la touche **7**

8 Rédigez votre message de service. Poursuivez par les opérations<sup>9</sup> et <sup>10</sup>

*Le curseur peut se déplacer dans le corps du texte à l'aide des touches de navigation. Vous pouvez ainsi insérer un caractère à l'emplacement du curseur. En cas d'erreur de saisie appuyez sur la touche*

**Nota** La demande d'AR n'est pas fonctionnelle pour les messages de service.

#### **Pour adresser un message SMS à une boîte e-mail**

Effectuez les opérations 1 à 4 en choisissant " Vers boîte e-mail " à l'étape 4

A.Brun@voilà.fr# Es tu dispo vendredi pr un resto ?

**5** Appuyez sur la touche  $O(K)$  Un message d'alerte vous invite à saisir d'abord l'adresse e-mail sans oublier le " # " séparateur.

*Attention : L'adresse email du destinataire doit être saisie avant le texte dans la fenêtre de saisie du texte. Le caractère # est indispensable pour séparer l'adresse e-mail du texte.*

*Saisissez votre texte en suivant* l'exemple. **6** Poursuivez par les opérations 8, 9 et <sup>10</sup>

**Nota** La demande d'AR n'est pas fonctionnelle pour les messages envoyés vers une boîte d'email.

#### **Pour adresser un message SMS à un télécopieur**

Effectuez les opérations 1 à <sup>10</sup> en choisissant " Vers télécopieur " à l'étape 4.

#### **Consulter vos messages SMS**

**Lire un message reçu**

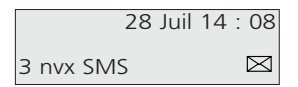

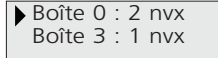

Entrez identité N°Boîte : 3 Code personnel : ...

Messages SMS Appeler mévo Annuler AutoRappel L'écran vous informe que vous avez reçu 3 nouveaux SMS. L'icône enveloppe clignote.

1 Appuyez sur la touche **6 3**. Sélectionnez la boîte à consulter et validez votre choix à l'aide de la touche  $\overline{a}$ 

Complétez le code personnel si demandé et validez **2** votre saisie à l'aide de la touche  $O<sub>II</sub>$ 

**1** Appuyez sur la touche  $\rightarrow$  et validez votre choix à l'aide de la touche  $\circ$ . Renseignez éventuellement l'identité de votre boîte personnelle ( n° de boîte et/ou code personnel ).

Rédiger message **2** Msg reçus : xx nvx Msg émis/brouillons

- 2 Sélectionnez " Msg recus " à l'aide de la touche  $\supset$ puis validez avec la touche  $@$
- *" xx nvx " indique le nombre de nouveaux messages reçus.*

Passez d'un message à un autre à l'aide des touches **3**  $\epsilon_{\text{\tiny et}}$   $\supset$ 

*La fiche du message contient le début du texte, le numéro ou le nom de l'émetteur, sa date et heure d'arrivée.*

Lire Répondre Modifier/ Envoyer

4 Appuyez sur la touche  $\overset{\bullet}{\bullet}$  et sélectionnez " Lire " en validant avec la touche  $\circ$ **5** Passez d'un écran à l'autre à l'aide des touches  $\epsilon$  et  $\supset$ 

#### **Lire un message émis ou brouillon**

Effectuez les opérations 1 à 5 en choisissant " Msg émis/brouillons " à l'étape 2.

La liste des émis/brouillons contient 3 types de message :

- les messages envoyés avec succès ont la mention " envoyé ".
- les messages brouillons ont la mention " mémo ".
- les messages envoyés sans succès ont la mention " échec xx " (xx : cause de l'échec).

#### **Répondre à un message SMS reçu**

Accédez à un message SMS en effectuant les opérations **1 à B** du § " Consulter vos messages SMS " et choisissez " Msg reçus " à l'étape **2**.

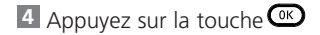

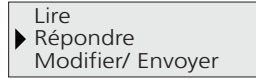

**5** Appuyez sur la touche  $\rightarrow$  jusqu'à ce que l'écran affiche " Répondre ".

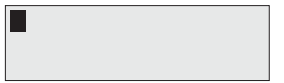

6 Appuyez sur la touche <sup>COK</sup>. L'écran de saisie de texte vous est immédiatement proposé. Rédigez et envoyez votre message comme décrit aux étapes **7**, **8**, et **9** du § " rédiger/envoyer un message SMS "

#### **Faire suivre un message SMS**

Accédez à un message SMS en effectuant les opérations **1 à B** du § " Consulter vos messages SMS " et choisissez " Msg recus " ou " Msg émis/brouillons " à l'étape **2**.

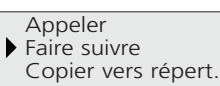

Appeler Faire suivre Archiver

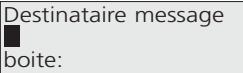

4 Appuyez sur la touche

**5** Appuyez sur la touche **J** jusqu'à ce que l'écran affiche " Faire suivre ".

*Vous êtes dans le menu d'un SMS reçu.*

*ou*

*Vous êtes dans le menu d'un SMS émis ou brouillon.*

**6** Appuyez sur la touche  $\omega$  Renseignez le n° de destinataire ainsi que le n° de boîte.Validez votre saisie avec la touche  $\omega$ .

Le texte du message s'affiche avec le curseur en dernière position. Envoyez votre message comme décrit aux étapes **8** et **9** du § " Rédiger/envoyer un message SMS "

#### **Modifier un message SMS**

Accédez à un message SMS en effectuant les opérations  $\blacksquare$  à  $\blacksquare$  du § " Consulter vos messages SMS " et choisissez " Msg reçus" ou " Msg émis/brouillons " à l'étape **2. 4** Appuyez sur la touche CK

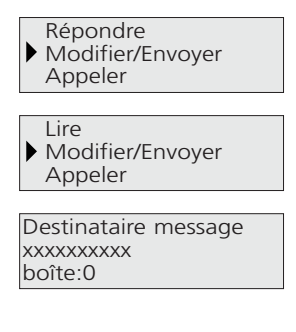

**5** Appuyez sur la touche  $\rightarrow$  jusqu'à ce que l'écran affiche " Modifier/Envoyer ".

*Vous êtes dans le menu d'un SMS reçu.*

*ou*

*Vous êtes dans le menu d'un SMS émis ou brouillon.*

**6** Appuyez sur la touche  $O(K)$ . Modifier éventuellement le n° de destinataire et/ou le n° boîte. Validez avec la touche Le texte s'affiche avec le curseur sur le dernier caractère. Modifiez le texte et envoyez votre message comme décrit aux étapes **7, 8**, et **9** du § "Rédiger/envoyer un message SMS "

#### **Archiver un message SMS envoyé**

Un message SMS archivé sera conservé dans les messages " émis/brouillons " jusqu'à ce que vous l'effaciez. Accédez à un message SMS en effectuant les opérations  $\blacksquare$  à  $\blacksquare$  du § " Consulter vos messages SMS " et choisissez " Msg émis/brouillons " à l'étape **2**,

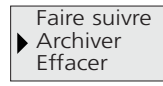

OK, Message conservé jusqu'à demande d'effacer 4. Appuyez sur la touche **5** Appuyez sur la touche **j**usqu'à ce que l'écran affiche " Archiver ".

Appuyez sur la touche **6**

Dans la liste de messages, le symbole losange ♥ indique *que le message est archivé.*

#### **Appeler le correspondant du message**

Accédez à un message SMS en effectuant les opérations **1 à B** du § " Consulter vos messages SMS " et choisissez " Msg reçus" ou " Msg émis/brouillons " à l'étape **2**

Modifier/Envoyer **4** Appeler Faire suivre

 $\overline{4}$  Appuyez sur la touche  $\overline{a}$ 

**5** Appuyez sur la touche  $\rightarrow$  jusqu'à ce que l'écran affiche

" Appeler ".

18 Mars 18:12 Appel vers : 0142787845  $\blacktriangleleft$ 

**6** Appuyez sur la touche

*La ligne est prise et le numéro du correspondant est composé.*

**Nota** Vous pouvez également décrocher le combiné ou appuyer sur la touche  $\textcircled{9}$ à l'étape **1**

#### **Copier le n° de l'émetteur du message SMS dans le répertoire**

Accédez à un message SMS en effectuant les opérations 1 à <sup>3</sup> du § " Consulter vos messages SMS " et choisissez " Msg recus " à l'étape 2.

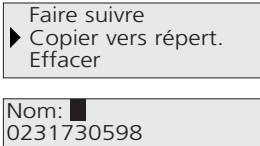

Mélodie : générale >>

- 4 Appuyez sur la touche
- **5** Appuyez sur la touche **J** jusqu'à ce que l'écran affiche " Copier vers répert. ".
- **6** Appuyez sur la touche <sup>OK</sup> Saisissez le nom, choisissez la mélodie et validez.

*Vous entrez en mode création de fiche du répertoire.*

#### **Effacer un message SMS**

Accédez à un message SMS en effectuant les opérations **1 à <sup>3</sup> du §** " Consulter vos messages SMS " et choisissez " Msg reçus " ou " Msg émis/brouillons " à l'étape . **2**

Confirmer "Effacer" Abandonner

OK, fiche effacée

*Appuyez sur la touche*  **4**

*La confirmation est demandée si le message est archivé ou non lu.*

*Appuyez sur la touche*  **5** *L'écran revient sur la liste des SMS.*

#### **Effacer tous les messages d'une liste**

Accédez à un message SMS en effectuant les opérations 1 à <sup>3</sup> du § " Consulter vos messages SMS " et choisissez " Msg reçus " ou" Msg émis/brouillons " à l'étape **2**

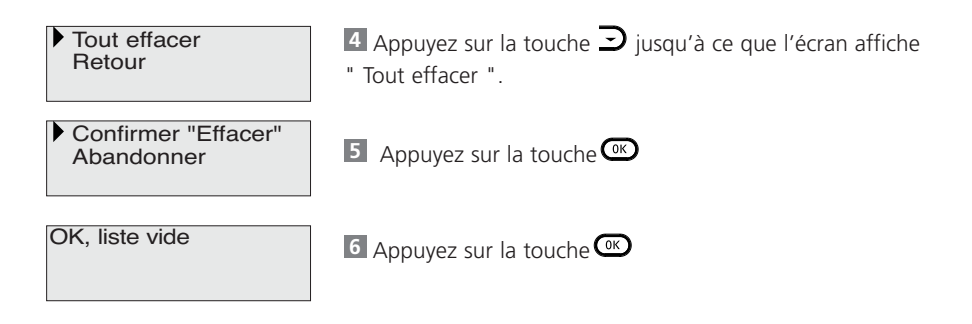

**Nota** Seuls les messages envoyés non archivés et les messages reçus lus sont effacés.

# Présentation du numéro ou présentation du nom

Ce service vous permet de voir afficher, sur votre **Avena 36**, le numéro de la ligne à partir de laquelle votre correspondant vous appelle. Les numéros de vos correspondants sont mémorisés dans un " Journal des appels ".

#### **Recevoir un appel**

#### **Plusieurs cas possibles :**

18 Mars 14:55 0231730538

18 Mars 14:55 Anne-Sophie Martin 0231730538

18 Mars 14:55 Anne-Sophie 0231730538

- soit votre correspondant ne figure pas dans votre répertoire et vous êtes abonné à la présentation du numéro :
- soit votre correspondant ne figure pas dans votre répertoire et vous êtes abonné à la présentation du nom :
- soit votre correspondant figure dans votre répertoire.
- **Nota** Si votre correspondant n'a pas souhaité communiquer son numéro de téléphone ou son identité, l'écran indiquera \*\*\*\*\*. Si le numéro de votre correspondant n'est pas connu du central téléphonique (appel de l'étranger par exemple), l'écran indiquera : "n° non recu" ou "nom non recu".

#### **Utiliser le journal des appels**

En liaison avec les services " présentation du numéro ", " présentation du nom ", le journal des appels permet de mémoriser tous les appels reçus (répondus ou non répondus). Chaque appel est mémorisé sous la forme d'une fiche avec la date et l'heure et par ordre d'arrivée. Les 30 derniers appels sont mémorisés. Lorsqu'un même correspondant appelle plusieurs fois, seul le dernier appel est mémorisé dans le journal. L'écran indique alors le nombre d'appels effectués par le même appelant. Lorsqu'un nouvel appel a été reçu, le voyant événements clignote et l'écran l'indique. Dès qu'il aura été consulté dans le Journal des Appels, le pictogramme  $\blacksquare$  apparaîtra sur la fiche correspondant à cet appel.

Marques déposées par France Telecom

# Présentation du numéro ou présentation du nom

#### **Choix du type d'appel enregistré dans le journal des appels.**

Vous avez la possibilité de choisir le type d'appels mémorisés dans le Journal des Appels.

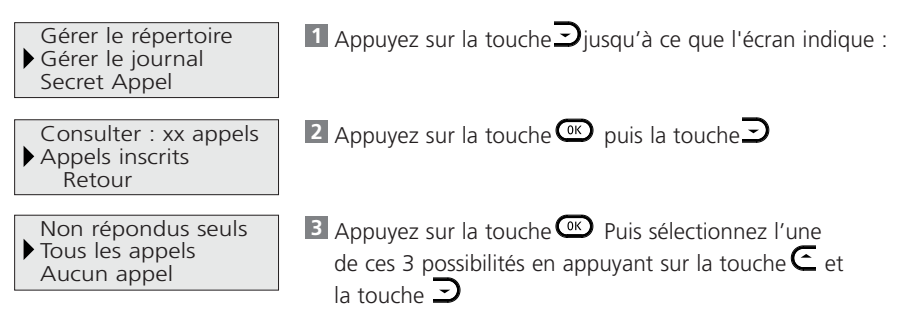

- Non répondus seuls : les appels pour lesquels vous n'avez pas décroché sont enregistrés dans le Journal des Appels.
- Tous les appels : les appels auxquels vous avez répondu sont également enregistrés dans le Journal des Appels. Le pictogramme  $\chi$  apparaîtra sur la fiche si l'appel a été répondu.
- Aucun appel : cette option permet d'inhiber le journal des appels, notamment lorsque plusieurs postes sont branchés sur une même ligne téléphonique.

4 Appuyez sur la touche CKO pour valider. *Un message sur l'écran indique l'option choisie.*

#### **Consulter le journal**

28 Juil 14:08

3 nouveaux appels

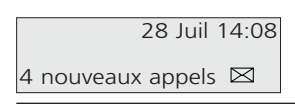

- **1** Appuyez sur la touche
	- 2 catégories d'appels sont enregistrées :
	- l'appel d'une personne,
	- l'appel d'une messagerie vous informant du dépôt d'un message à votre intention.

Le pictogramme  $\boxtimes$  vous précise qu'une fiche de type

« messagerie vocale » est présente dans le journal.

# Présentation du numéro ou présentation du nom

*L'écran présente la date, l'heure et informe que le journal contient trois nouveaux appels. Le voyant événements clignote. Le premier des nouveaux appels s'affiche.* **2** Appuyez sur la touche  $\subseteq$  ou  $\supseteq$  pour passer d'un appel à l'autre.

#### **Rappeler à partir du journal**

Effectuez les opérations 1 à 2 comme précédemment. Décrochez le combiné ou appuyez sur la touche **3** *La ligne est prise et le numéro de l'appelant est composé automatiquement.*

#### **Effacer un appel**

Effectuez les opérations 1 à 2 comme précédemment. **3** Appuyez sur la touche  $\odot$ 

#### **Effacer tous les appels**

Tout effacer Retour

Appuyez sur la touche **1**

**2** Appuyez sur la touche  $\rightarrow$  jusqu'à ce que l'écran indique :

Confirmer "Effacer" Abandonner

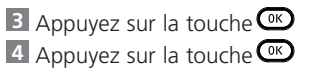

#### **Créer une fiche répertoire à partir du journal**

Effectuez les opérations 1 à 2 comme précédemment.

Effectuez un appui long (1s) sur la touche **3**

*Vous entrez en mode création de fiche du répertoire. Le nom et le numéro sont déjà enregistrés.*

**Nota** Vous avez également la possibilité de créer une fiche répertoire depuis le menu "Gérer le répertoire". Reportez-vous au chapitre " Créer et utiliser votre répertoire ".

### Messagerie vocale

La messagerie vocale de l'opérateur accueille vos correspondants lorsque vous êtes absent ou déjà en ligne. Votre **Avena 36** vous signale l'arrivée d'un message vocal (le voyant événements et l'icône  $\boxtimes$  clignotent) et vous facilite l'accès à la messagerie.

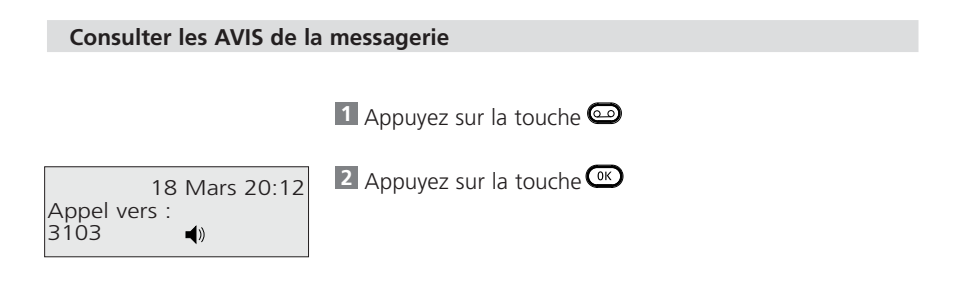

#### **Astuce**

Si vous êtes abonné à la « présentation du numéro », créez une fiche mévo (messagerie vocale) dans votre répertoire avec votre numéro de messagerie (3125 ou 3103).

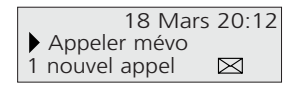

L'écran d'accueil indique qu'au moins un nouveau message a été déposé dans votre messagerie vocale (si le service messagerie vocale a été déclaré). Appuyez sur la touche<sup>COC</sup>.

*Votre Avena 36 prend la ligne et compose automatiquement le numéro de la messagerie vocale.*

# Signal d'appel

Ce service vous permet d'être prévenu d'un nouvel appel alors que vous êtes en communication, de prendre cet appel, de passer d'un correspondant à l'autre.

#### **Si vous êtes abonné à la Présentation du Numéro ou Présentation du Nom\***

*L'écran présente la durée de la communication en cours, la date, l'heure et l'identité de votre correspondant.*

3'12 4 Juin 22:10 Carole Prendre Anne-Sophie

Vous êtes averti de l'arrivée d'un second appel par un bip sonore.

*L'écran indique l'identité de l'appelant, le numéro ou le nom s'il est dans le répertoire.*

Prévenez votre correspondant de l'arrivée d'un autre **1** appel.

Anne-Sophie Prendre Carole Libérer com en Cours 2 Appuyez sur la touche  $O(1)$ ou appuyez sur la touche pour prendre ce nouvel appel.

*Vous êtes en liaison avec le second correspondant.*

#### **Passer d'un correspondant à un autre (va-et-vient)**

Carole Reprendre Anne-Sophie Libérer com en Cours

Appuyez sur la touche  $\textcircled{\tiny{w}}$ ou appuyez sur la touche  $\textcircled{\tiny{v}}$ *Vous passez d'un correspondant à l'autre.* 

#### **Libérer un des deux correspondants**

Reprendre Anne-Sophie Libérer com en Cours Couper le micro

Appuyez sur la touche **1**

 $12'50$  4 Juin 22:20 Anne-Sophie Appeler 2e corresp

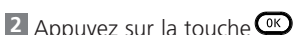

# Transfert d'appel

Ce service vous permet de faire suivre vos appels vers un numéro de votre choix. Ainsi, vos correspondants composent votre numéro de téléphone habituel et leurs appels vous parviennent au numéro que vous avez choisi.

Attention : le service transfert d'appel n'est pas déclaré à l'achat de votre **Avena 36**. Il n'apparaît donc pas dans le menu principal. Pour le déclarer, reportez-vous au chapitre " Déclarer ou retirer un service ".

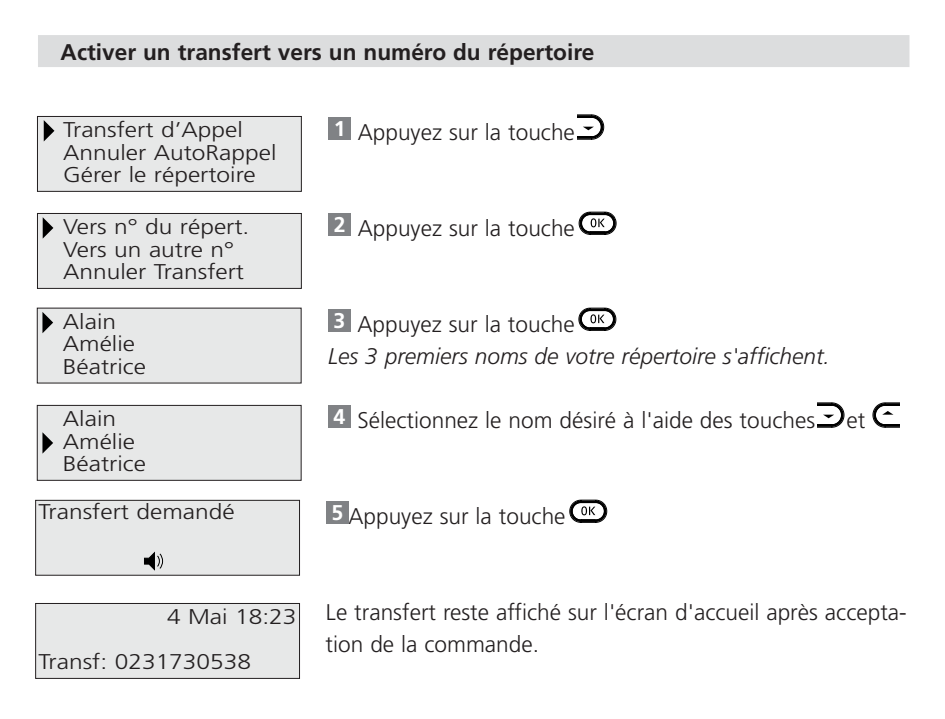

# Transfert d'appel

#### **Activer un transfert en composant le numéro**

Effectuez les opérations 1 et <sup>2</sup> comme précédemment.

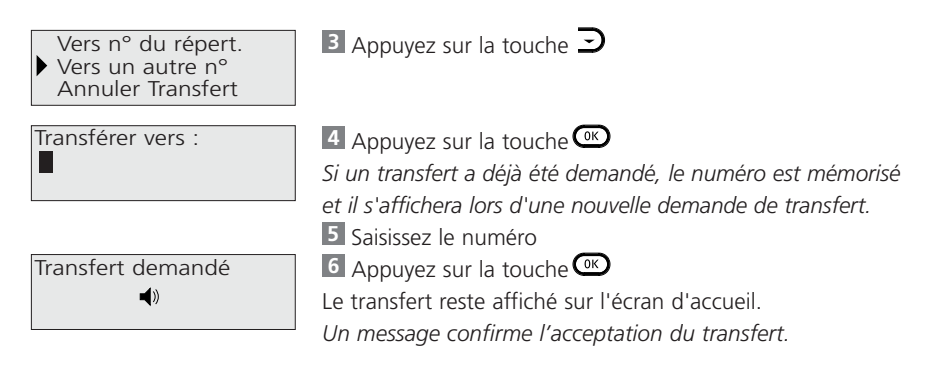

#### **Annuler le transfert d'appel**

Effectuez les opérations 1 et <sup>2</sup> comme précédemment.

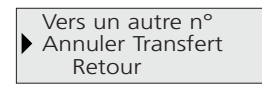

Annulation demandée  $\blacktriangleleft$ 

**3** Appuyez sur la touche **j**usqu'à ce que l'écran indique :

*Appuyez sur la touche* **4**

*Un message confirme l'annulation du transfert.*

# Conversation à trois

Ce service vous permet de converser avec deux correspondants en même temps sur votre ligne.

#### **Appeler un deuxième correspondant**

3'00 9 Juil 10:03 Anne-Sophie Appeler 2e corresp

*Lorsque vous êtes en conversation avec un premier correspondant, l'écran indique la possibilité d'appeler un second correspondant si le service a été préalablement déclaré.*

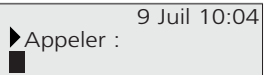

Appuyez sur la touche **1** Saisissez le numéro **2** *La saisie du numéro peut se faire soit manuellement, soit par le répertoire, soit par le journal, soit par le bis.* **3** Appuyez sur la touche

0231730538 Reprendre Anne-Sophie Parler à 3

#### **Parler à trois**

#### **Pour passer successivement d'un correspondant à l'autre (va-et-vient)**

Le va-et-vient peut être effectué sur un appel sortant et/ou sur un appel entrant.

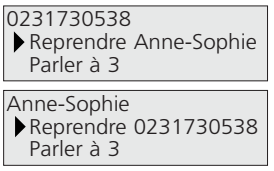

Appuyez sur la touche  $\omega$  pour passer d'un correspondant à l'autre.

 $O<sub>II</sub>$ 

Appuyer sur la touche  $\odot$ .

# Conversation à trois

#### **Pour terminer la communication avec le correspondant en cours**

Parler à 3 Libérer com en Cours Couper le micro

Appuyez sur la touche $\supseteq$  jusqu'à ce que l'écran indique : Validez en appuyant sur la touche  $\circled{0}$ 

#### **Pour parler simultanément avec les deux correspondants**

Anne-Sophie Reprendre 0231730538 Parler à 3

Appuyez sur la touche **1**

Reprendre 0231730538 Parler à 3 Libérer com enCours

2 Appuyez sur la touche

*La conversation se poursuit avec les 2 correspondants simultanément.* 

6'00 Convers. à 3 Anne-Sophie 0231730538

**Nota** Vous pouvez également faire une conversation à trois en appuyant les touches **®** puis  $\bigcirc$  pour initialiser le va et vient, puis  $\circledcirc$  puis  $\circledcirc$  pour parler à 3.

# Secret appel par appel<sup>®</sup>

Votre correspondant peut être abonné au service "présentation du numéro".<sup>®</sup> Si vous ne souhaitez pas que votre numéro de téléphone lui soit communiqué, vous disposez d'une commande "secret appel par appel" qui vous assure que votre numéro ne sera pas transmis. Avant de numéroter ou d'appeler un numéro de votre répertoire, vous pouvez demander le secret.

Gérer le journal Secret Appel Régler le téléphone

 $\blacksquare$  Appuyez sur la touche $\bigcup$ jusqu'à ce que l'écran présente l'information ci-contre.

OK, identité masquée au prochain correspondant

2 Appuyez sur la touche

Le pictogramme  $\bigotimes$ s'affiche sur l'écran d'accueil jusqu'à la fin du prochain appel sortant.

### Autorappel

Ce service vous permet de rappeler automatiquement un correspondant dont la ligne était occupée jusqu'à présent. L'autorappel reste actif pendant 30 minutes après son déclenchement. Si la ligne reste occupée plus de 30 minutes, alors la fonction AutoRappel est désactivée automatiquement.

#### **Déclenchement de l'AutoRappel**

Vous avez cherché à joindre un correspondant dont la ligne est occupée et vous avez demandé un autorappel. Un message vous a proposé pour ce faire, de composer 5 ou (R+5). Lorsque votre correspondant occupé libère sa ligne, votre **Avena 36** sonne et l'écran indique :

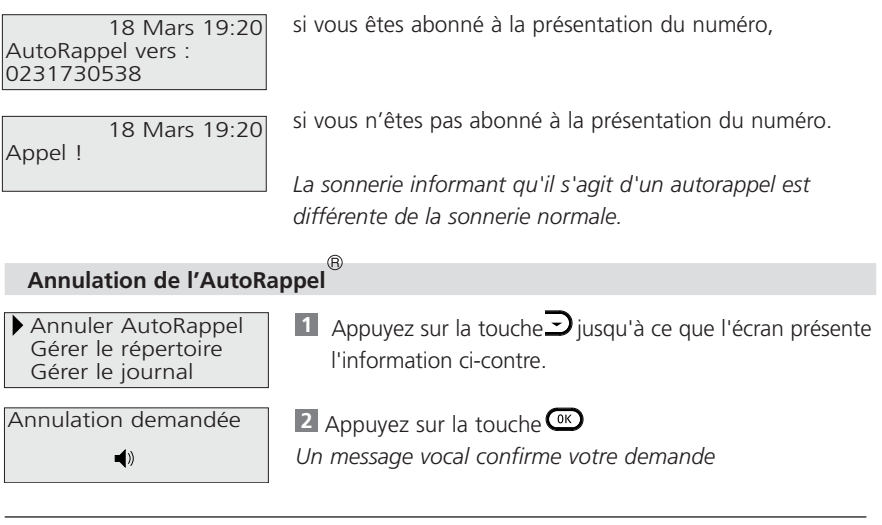

**Nota** Si vous ne répondez pas, l'appel n'est pas enregistré dans le Journal des Appels.

Marques déposées par France Telecom

# Programmer les paramètres physiques

Dans le cas de branchement direct sur le réseau téléphonique public (usage le plus fréquent), votre **Avena 36** est prêt à l'emploi. Si votre **Avena 36** doit être connecté à un auto-commutateur privé (PABX), la société chargée de l'installation ou le service spécialisé de votre entreprise sera le seul habilité à procéder aux réglages indiqués ci-dessous afin de garantir un bon fonctionnement de l'appareil.

#### **Modifier le raccordement**

Pour passer d'un branchement sur réseau public à un branchement sur réseau privé.

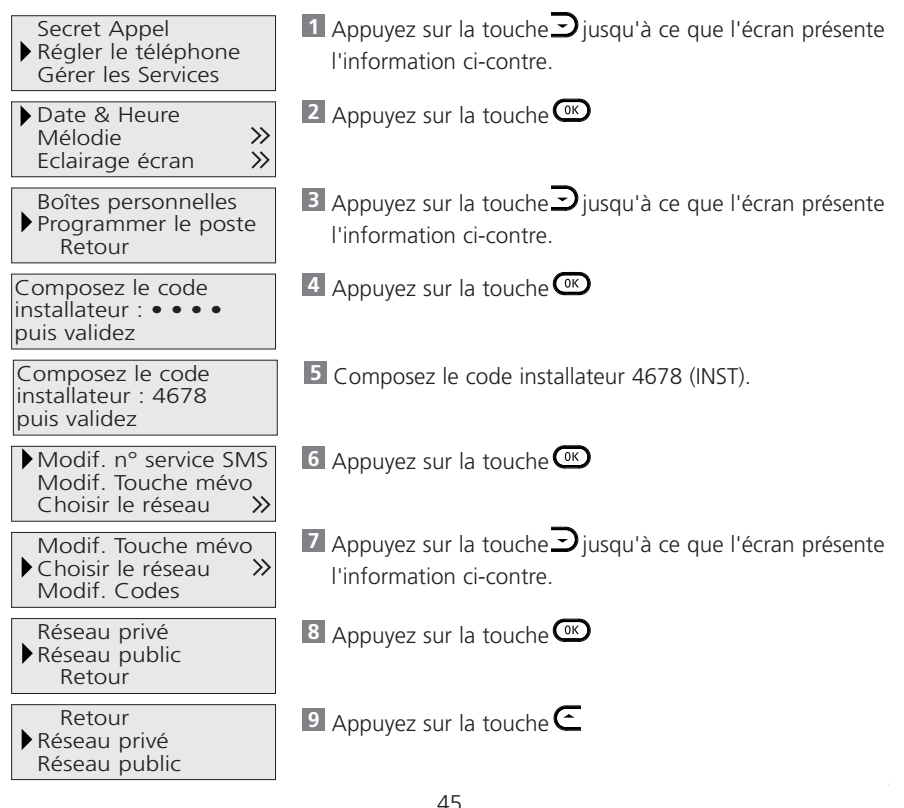

# Programmer les paramètres physiques

OK, téléphone réglé pour un réseau privé

10 Appuyez sur la touche

#### **Modifier les numéros du service SMS**

Effectuez les opérations 1 à 6 comme précédemment.

N° Serveur émission N° Serveur réception N° Serveur commande

N° Serveur émission 0809101000

8 Appuyez sur la touche **C**ou la touche **D** pour sélectionner le n° de service.

Appuyez sur la touche **9**

Appuyez sur la touche **7**

Vous pouvez modifier le numéro à l'aide de la touche  $\odot$ 

#### **Modifier le n° de la touche messagerie vocale**

Effectuez les opérations 1 à 6 comme précédemment.

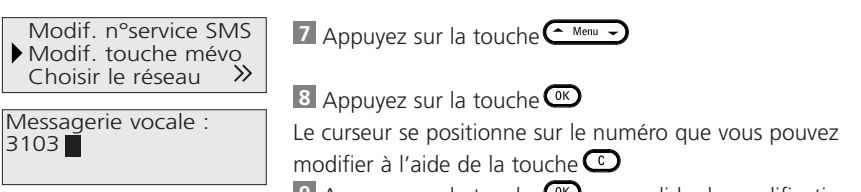

**9** Appuyez sur la touche  $\omega$  pour valider la modification.

#### **Modifier les codes de services**

Effectuez les opérations 1 à 6 comme précédemment.

 $\gg$ Choisir le réseau Modif. Codes Retour

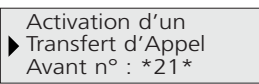

 $\mathbb{Z}$  Appuyez sur la touche  $\mathbb{Z}$  jusqu'à ce que l'écran présente l'information ci-contre.

8 Appuyez sur la touche

*Vous accédez au premier code de service.*

# Programmer les paramètres physiques

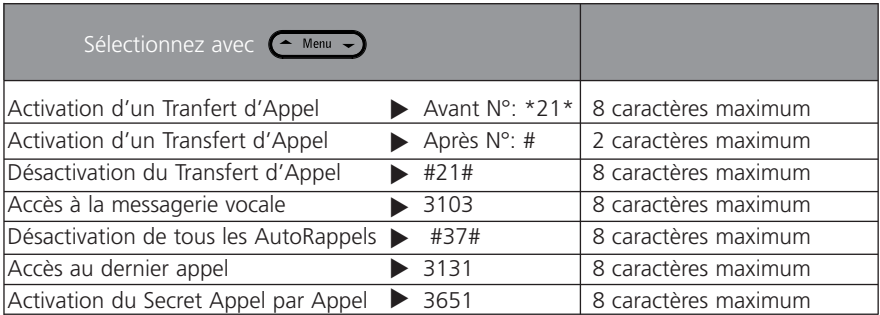

Changez le code en validant avec  $\circledast$ , puis  $\circledast$  et taper à nouveau  $\circledast$ 

#### **Revenir aux paramètres programmés en usine**

Effectuez les opérations 1 à 6 comme précédemment.

Modif. codes Restaurer mod.usine Retour

OK, retour à la configuration usine Répertoire conservé

 $\mathbb{Z}$  Appuyez sur la touche  $\mathbb{Z}$  jusqu'à ce que l'écran présente l'information ci-contre.

8 Appuyez sur la touche

Après l'opération, tous vos paramètres sont reconfigurés comme à l'achat du poste sauf le répertoire qui est conservé.

# Un problème ? vérifiez ...

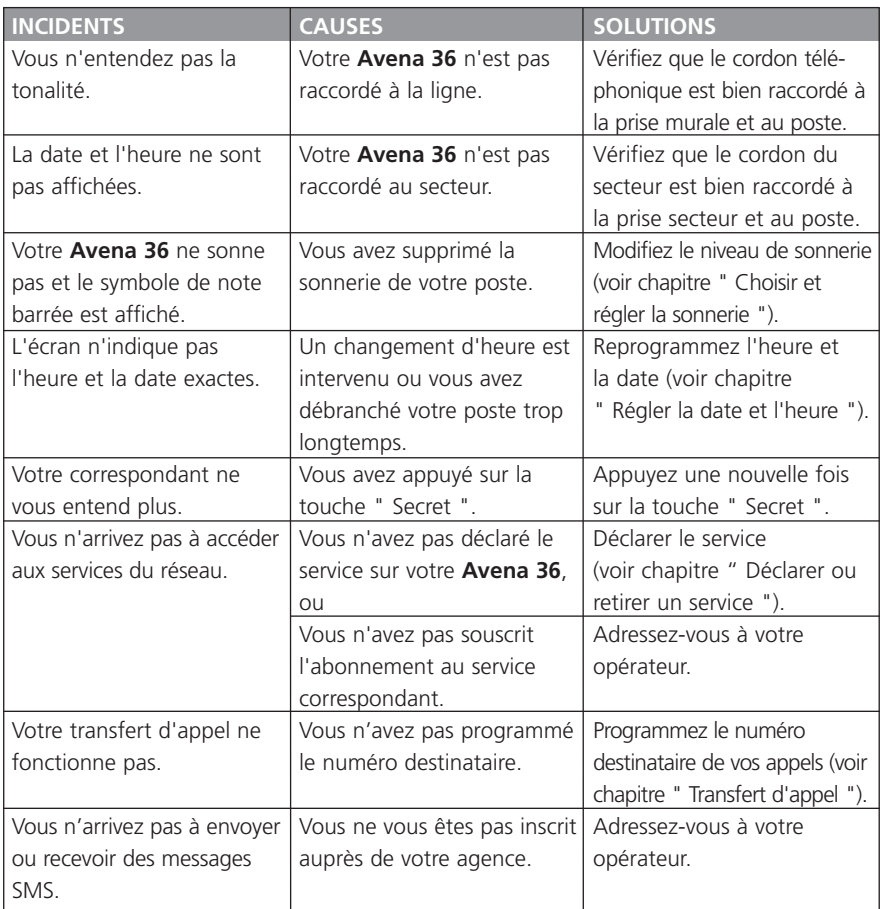

# Entretenir votre Avena 36

Pour conserver à votre **Avena 36** son aspect esthétique et son bon fonctionnement, il est nécessaire de respecter les conseils suivants :

Ne mettez jamais l'appareil en contact avec de l'eau.

Placez votre appareil à bonne distance : des sources de chaleur, du rayonnement direct du soleil, d'autres appareils électriques.

N'utilisez jamais de solvants (trichloréthylène, acétone, alcool, etc…) qui peuvent endommager les surfaces et effacer les marquages.

Ne vaporisez pas de produit nettoyant.

Nettoyez votre poste avec un chiffon légèrement humide.

Evitez de placer l'appareil dans un endroit qui pourrait entraîner sa chute.

Entretenez régulièrement votre appareil, il gardera ainsi son aspect neuf.

### Garantie 2 ans

Votre appareil bénéficie, à partir de sa date d'acquisition, d'une garantie conforme aux dispositions légales en vigueur dans le pays dans lequel vous l'avez acheté. Pour pouvoir prouver la date d'acquisition de votre appareil veuillez donc conserver précieusement votre ticket de caisse. Pendant la durée de validité de la garantie, 2 ans, tous les défauts de fabrication qui auront été constatés sur le matériel seront éliminés gratuitement. Cette prestation de garantie prendra la forme soit d'une réparation soit d'un échange standard de l'appareil défectueux au choix du fournisseur. Sont exclus de la garantie les consommables (par exemples les accumulateurs), les défauts réduisant de manière significative la valeur ou l'utilisation de l'appareil ainsi que les dommages causés pour une utilisation non conforme de l'appareil, l'usure ou l'intervention d'un tiers. Les éventuels dommages découlant de l'utilisation, de la défaillance ou d'un défaut du produit et notamment toute responsabilité pour dommages pécuniaires sont expressément exclus de la présente garantie. Pour toute prétention à garantie, veuillez vous adresser au point de vente dans lequel vous avez acheté votre téléphone.

Internet : www.swissvoice.net

© Swissvoice AG - 2004 Tous droits, possibilités de livraison ainsi que toutes modifications techniques réservés. SV 02P191100A